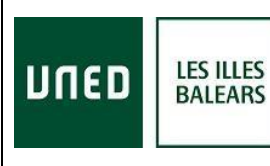

ICCL Ed.:2, V.: 1, Fecha: Septiembre 2018 Curso: 2018-2019 Página 1 de 3 Responsable: C. Extensión Universitaria

**3.3. ACTIVIDADES DE EXTENSIÓN UNIVERSITARIA 2.4.1. Cursos en el Centro: Extensión Universitaria, Cursos Verano**

### **INSTRUCCIONES ACCESO AL CURSO EN DIRECTO POR INTERNET (streaming) LEA POR FAVOR TODAS LAS HOJAS (3) CURSO IMPARTIDO EN EL CENTRO ASOCIADO DE BALEARES**

*SE RECOMIENDA TENER INSTALADO EN EL ORDENADOR ANTES DEL INICIO DEL CURSO EL PROGRAMA: ADOBE FLASH PLAYER en su última versión (programa gratuito e incorporado en el navegador FireFox / Google Chrome). Lea los requisitos que debe tener su ordenador:* <http://www.adobe.com/es/products/flashplayer/systemreqs/> **En algunos ordenadores es recomendable utilizar auriculares.**

a) Acceda desde cualquier navegador a la dirección: **<https://www.intecca.uned.es/portalavip/autenticacion.php>**

b) Si es alumno de la UNED, clique en **Identificación UNED**, cumplimente usuario y contraseña

c) Si no es alumno de la UNED, clique en **Identificación AVIP** el usuario y contraseña que nos habrán facilitado

- Usuario: alumno

- Contraseña: la recibirá por correo electrónico el día anterior al inicio del curso o el mismo día por la mañana antes de las 13,00.

**d)** Clique en **Cadena Campus** y luego clique en **Emisiones en Directo**,

e) Podemos elegir el enlace a la emisión en directo. El enlace estará activo a partir de **20 minutos antes del inicio del curso.**

#### 3. **Y ya estaremos en la emisión en directo.**

*AVISO IMPORTANTE: La aplicación informática que emite el curso por streaming permite que usted seleccione visualizar en distintos tamaños al ponente y los contenidos. Elija usted en cada momento la opción que sea de su agrado. En la grabación la imagen del ponente aparecerá siempre en menor tamaño en un espacio exterior a los contenidos*

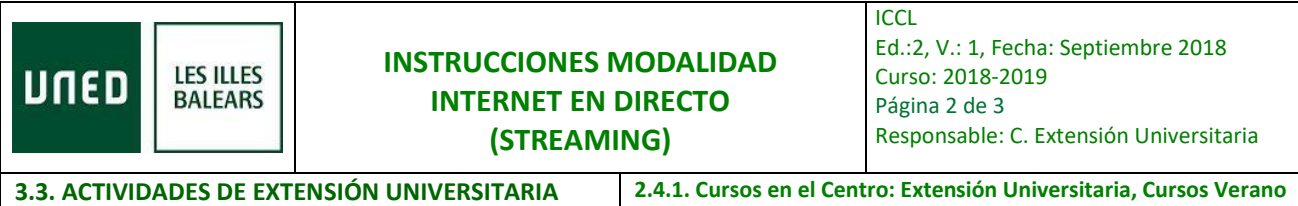

**4.** El primer día del curso, entre **veinte minutos antes y dos horas después** del inicio del curso**, debe cumplimentar el siguiente formulario y enviarlo:** 

 **[IDENTIFICACIÓN](http://www.uned-illesbalears.net/cursos-y-actividades/cursos-baleares/identificacion-primera-jornada-del-curso/) PRIMERA JORNADA DEL CURSO**

Fíjese que se solicita en el formulario el usuario que aparece en el chat (si escribe en el chat aparecerá su usuario), UN USUARIO POR ALUMNO, NO SE PUEDE COMPARTIR EL MISMO USUARIO.

5. Al final de cada ponencia se les dará la oportunidad de realizar preguntas al ponente mediante el chat, junto con los asistentes presenciales al curso.

6. Entre **veinte minutos antes y dos horas después** del inicio de la segunda jornada del curso, **debe cumplimentar el siguiente formulario y enviarlo**:

## **BREVE [CUESTIONARIO](http://www.uned-illesbalears.net/cursos-y-actividades/cursos-baleares/cuestionario-segundia-dia-de-curso/) DEL SEGUNDO DÍA DEL CURSO**

### **POR FAVOR, SIGA ESTRICTAMENTE LAS INSTRUCCIONES DE ESTE DOCUMENTO.**

7. PODRÁ DESCARGARSE EL CERITIFICADO DIGITAL EN LA SIGUIENTE DIRECCIÓN:

# *MI [ESPACIO:](http://extension.uned.es/logout) <https://extension.uned.es/miespacio>*

**También lo recibirá por e-mail a su correo de matrícula (si es alumno Uned, en su correo Uned).**

**Instrucciones para estudiantes que deseen solicitar reconocimiento de créditos de actividades y tengan el título de Extensión Universitaria en documento electrónico.**

Tienen dos opciones:

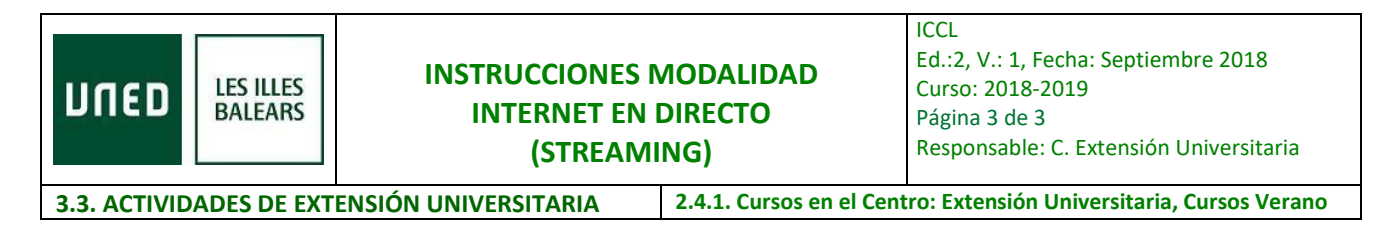

- Enviar un mail al negociado de convalidaciones de su Facultad con el título electrónico original como documento adjunto, en el que soliciten el reconocimiento de créditos, indicando nombre y apellidos, DNI y nombre y fecha de la actividad. [Enlace direcciones convalidaciones Facultades](http://www.uned-illesbalears.net/estudiar-en-la-uned/reconocimento-de-creditos-en-grados/)
- Entregar personalmente el documento electrónico guardado en un dispositivo (USB, CD) o bien el título impreso (en cuyo caso tiene categoría de copia auténtica para cotejar por el Negociado de convalidaciones en la Sede Electrónica) y cumplimentar la hoja de solicitud que le será entregada.

Una vez valorada la solicitud, el Negociado de convalidaciones correspondiente se pondrá en contacto con el estudiante para confirmar el reconocimiento de créditos.

PARA CUALQUIER INFORMACIÓN ADICIONAL, envíe un correo electrónico a **[info@palma.uned.es](mailto:info@palma.uned.es)**

**Centro Asociado de la UNED-Les Illes Balears**